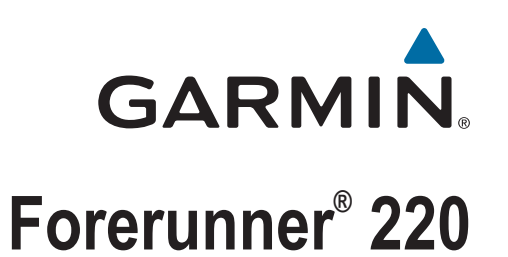

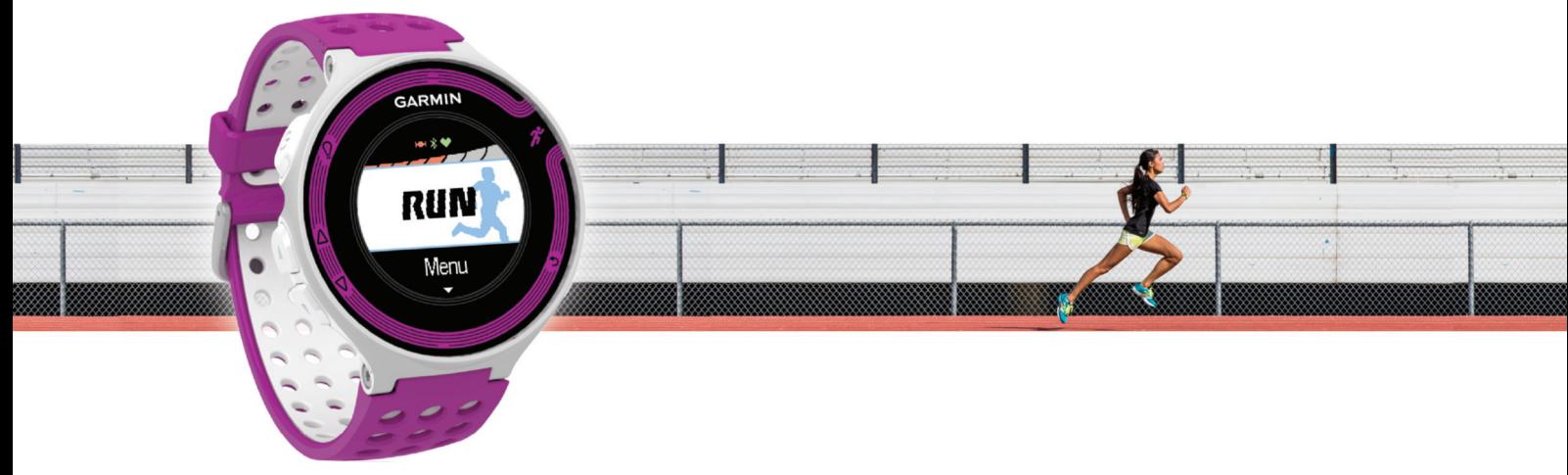

Käyttöopas

#### © 2013 Garmin Ltd. tai sen tytäryhtiöt

Kaikki oikeudet pidätetään. Tekijänoikeuslakien mukaisesti tätä opasta ei saa kopioida kokonaan tai osittain ilman Garmin kirjallista lupaa. Garmin pidättää oikeuden muuttaa tai parannella tuotteitaan sekä tehdä muutoksia tämän oppaan sisältöön ilman velvollisuutta ilmoittaa muutoksista tai parannuksista muille henkilöille tai organisaatioille. Osoitteessa [www.garmin.com](http://www.garmin.com) on uusimmat päivitykset ja lisätietoja tämän tuotteen käyttämisestä.

Garmin®, Garmin logo, ANT+®, Auto Lap®, Auto Pause®, Forerunner® ja Virtual Partner® ovat Garmin Ltd:n tai sen tytäryhtiöiden tavaramerkkejä, jotka on rekisteröity Yhdysvalloissa ja muissa maissa. Garmin Connect™ ja Garmin Express™ ovat Garmin Ltd:n tai sen tytäryhtiöiden tavaramerkkejä. Näitä tavaramerkkejä ei saa käyttää ilman yhtiön Garmin nimenomaista lupaa.

Sana Bluetooth® ja vastaavat logot ovat Bluetooth SIG Inc:n omaisuutta, ja yhtiöllä Garmin on lisenssi niiden käyttöön. Mac® on Apple Computer Inc:in rekisteröity tavaramerkki. Windows® ja Windows NT® ovat Microsoft Corporationin rekisteröityjä tavaramerkkejä Yhdysvalloissa ja muissa maissa. Muut tavaramerkit ja tuotenimet kuuluvat omistajilleen.

Tällä tuotteella on ANT+® sertifiointi. Yhteensopivien tuotteiden ja sovellusten luettelo on osoitteessa [www.thisisant.com/directory.](http://www.thisisant.com/directory)

## **Sisällysluettelo**

÷.

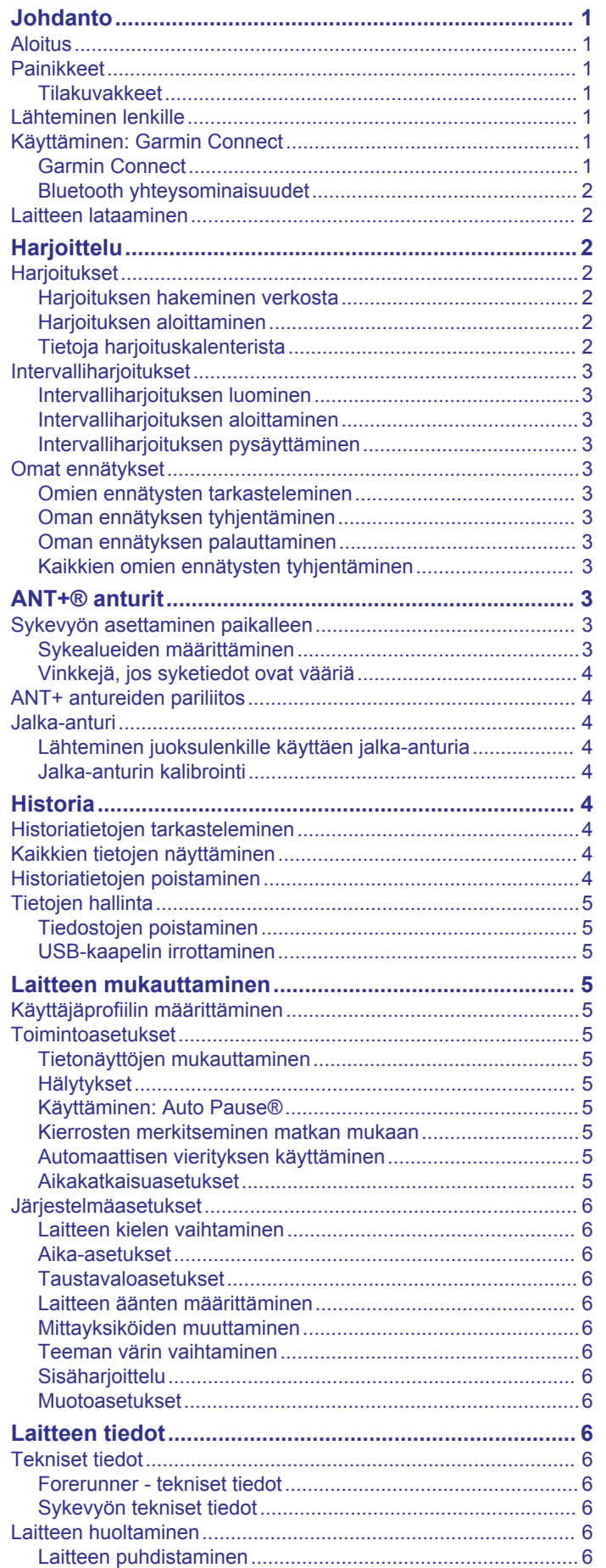

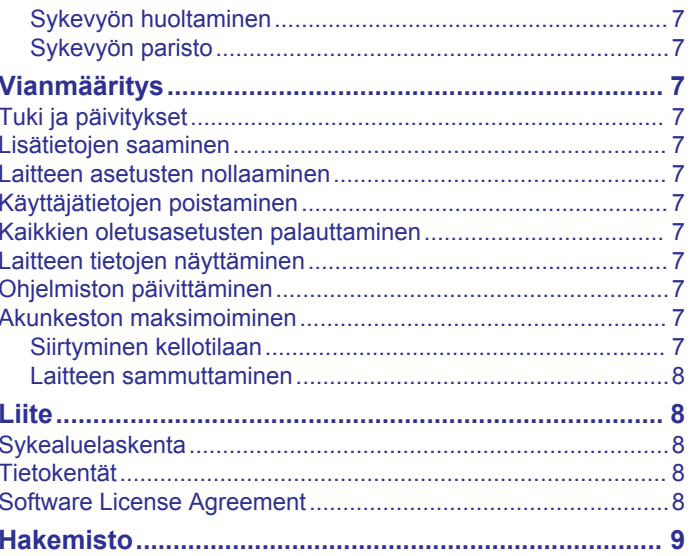

## **Johdanto**

#### **VAROITUS**

<span id="page-4-0"></span>Lue lisätietoja varoituksista ja muista tärkeistä seikoista laitteen mukana toimitetusta *Tärkeitä turvallisuus- ja tuotetietoja* oppaasta.

Keskustele aina lääkärin kanssa ennen harjoitusohjelman aloittamista tai sen muuttamista.

### **Aloitus**

Kun käytät laitetta ensimmäisen kerran, määritä laite tekemällä nämä toimet ja tutustu laitteen perusominaisuuksiin.

- **1** Lataa laitteen akku (*[Laitteen lataaminen](#page-5-0)*, sivu 2).
- **2** Aseta valinnainen sykemittari paikalleen (*[Sykevyön](#page-6-0) [asettaminen paikalleen](#page-6-0)*, sivu 3).
- **3** Lähde matkaan (*Lähteminen lenkille*, sivu 1).
- **4** Lataa juoksulenkkisi palveluun Garmin Connect™ (*Käyttäminen: Garmin Connect*, sivu 1).
- **5** Hae lisätietoja (*[Lisätietojen saaminen](#page-10-0)*, sivu 7).

### **Painikkeet**

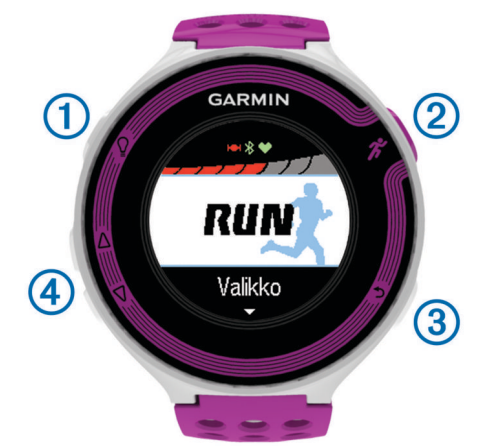

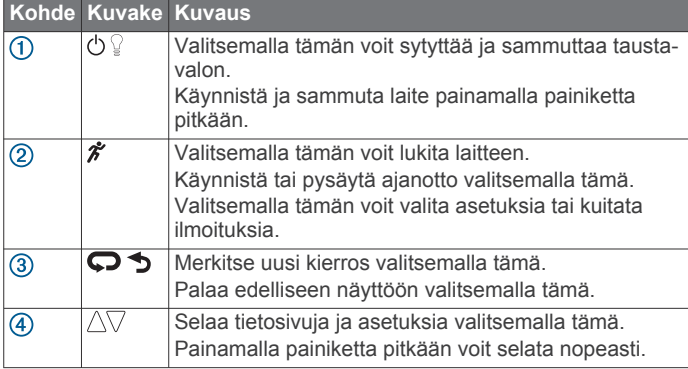

#### **Tilakuvakkeet**

Kuvakkeet näkyvät aloitusnäytön yläreunassa. Vilkkuva kuvake merkitsee, että laite etsii signaalia. Tasaisena näkyvä kuvake merkitsee, että signaali on löytynyt tai tunnistin on liitetty.

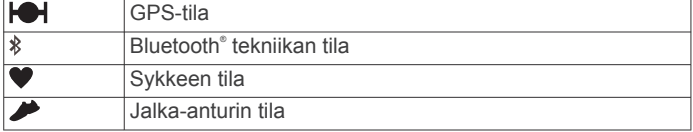

### **Lähteminen lenkille**

Laite toimitetaan osittain ladattuna. Sinun on ehkä ladattava laite (*[Laitteen lataaminen](#page-5-0)*, sivu 2) ennen juoksulenkkiä.

- 1 Käynnistä laite painamalla  $\Diamond$ -painiketta pitkään.
- **2** Valitse kellonaikanäytössä mikä tahansa painike (paitsi <sup>0</sup>) ja avaa laite valitsemalla  $\hat{\boldsymbol{\mathcal{X}}}$ .
- **3** Mene ulos ja odota, kun laite hakee satelliitteja. Satelliittisignaalien etsiminen saattaa kestää muutamia minuutteja. Satelliittipalkit muuttuvat vihreiksi ja ajanottonäyttö näkyy näytössä.

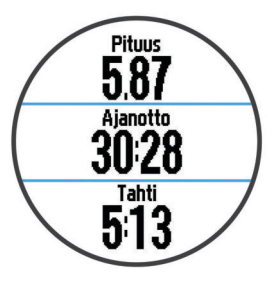

- 4 Aloita ajanotto valitsemalla  $\hat{\mathcal{X}}$ .
- **5** Lähde matkaan.
- **6** Pysäytä ajanotto juoksulenkin jälkeen valitsemalla  $\hat{\boldsymbol{\pi}}$ .
- **7** Valitse vaihtoehto:
	- Käynnistä ajanotto uudelleen valitsemalla **Jatka**.
	- Tallenna juoksu ja nollaa ajanotto valitsemalla **Tallenna**. Yhteenveto tulee näyttöön.

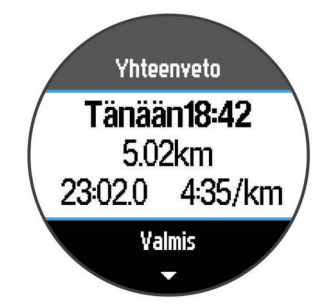

**HUOMAUTUS:** voit nyt ladata juoksusi palveluun Garmin Connect.

• Poista juoksu valitsemalla **Hylkää**.

### **Käyttäminen: Garmin Connect**

Voit ladata kaikki toimintasi Garmin Connect sivustoon kattavaa analysointia varten. Garmin Connect sivustossa näet kartan toiminnastasi ja voit jakaa toimintosi kavereiden kanssa.

- **1** Liitä laite tietokoneeseen USB-kaapelilla.
- **2** Siirry osoitteeseen [www.garminconnect.com/start.](http://www.garminconnect.com/start)
- **3** Seuraa näytön ohjeita.

#### **Garmin Connect**

Voit pitää yhteyttä kavereihin Garmin Connect sivustossa. Garmin Connect on työkalu, jolla voit seurata, analysoida ja jakaa harjoituksiasi ja kannustaa muita. Voit pitää kirjaa monista aktiviteeteistasi, kuten juoksu-, kävely- ja pyöräilylenkeistä sekä uinti-, patikointi- ja kolmiotteluharjoituksista. Voit hankkia maksuttoman tilin osoitteessa [www.garminconnect.com/start.](http://www.garminconnect.com/start)

- **Toimintojen tallentaminen**: kun olet saanut toiminnon valmiiksi ja tallentanut sen laitteeseesi, voit ladata toiminnon kohteeseen Garmin Connect ja säilyttää sitä niin kauan kuin haluat.
- **Tietojen analysoiminen**: voit näyttää lisätietoja toiminnosta, kuten ajan, matkan, korkeuden, sykkeen, kulutetut kalorit, juoksurytmin, maksimaalisen hapenottokyvyn, juoksun dynamiikan, karttanäkymän, tahti- ja nopeustaulukot sekä mukautettavat raportit.

<span id="page-5-0"></span>**HUOMAUTUS:** joitakin tietoja varten tarvitaan valinnainen lisävaruste, kuten sykemittari.

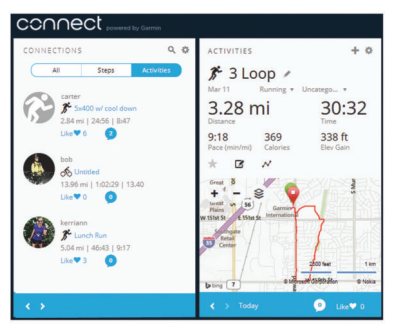

- **Harjoittelun suunnitteleminen**: voit valita kuntoilutavoitteen ja ladata päiväkohtaisen harjoitusohjelman.
- **Toimintojen jakaminen**: voit muodostaa yhteyden kavereihisi, joiden kanssa voitte seurata toistenne toimintoja, tai julkaista linkkejä toimintoihisi haluamissasi yhteisösivustoissa.

#### **Bluetooth yhteysominaisuudet**

Forerunner laitteessa on useita Bluetooth yhteysominaisuuksia, joita voi käyttää yhteensopivan älypuhelimen Garmin Connect Mobile sovelluksella.

- **Suoritusten lataukset**: lähettää suorituksen automaattisesti Garmin Connect Mobile sovellukseen heti, kun suoritus on tallennettu.
- **LiveTrack**: kaverit ja perheenjäsenet voivat seurata kilpailujasi ja harjoitteluasi reaaliaikaisesti. Voit kutsua seuraajia sähköpostitse tai yhteisösivustojen kautta, ja he voivat tarkastella reaaliaikaisia tietojasi Garmin Connect jäljityssivulla.
- **Yhteisösivustot**: voit julkaista päivityksen haluamassasi yhteisösivustossa, kun lataat suorituksen Garmin Connect Mobile sovellukseen.
- **Harjoitusten lataukset**: voit selata harjoituksia Garmin Connect Mobile sovelluksessa ja lähettää niitä laitteeseen langattomasti.

#### *Älypuhelimen pariliitos Forerunner laitteen kanssa*

- **1** Siirry osoitteeseen [www.garmin.com/intosports/apps](http://www.garmin.com/intosports/apps) ja lataa älypuhelimeesi Garmin Connect mobiilisovellus.
- **2** Tuo älypuhelimesi 10 m (33 jalan) päähän laitteesta Forerunner.
- **3** Valitse Forerunner aloitusnäytössä **Valikko** > **Asetukset** > **Bluetooth** > **Yhdistä mobiililaite**.
- **4** Avaa Garmin Connect mobiilisovellus ja yhdistä laite näytön ohjeiden mukaisesti.

Ohjeet ovat käytettävissä alkumäärityksen aikana tai valitsemalla **= > Oma laite**.

#### *Langattoman Bluetooth tekniikan poistaminen käytöstä*

- Valitse Forerunner aloitusnäytössä **Valikko** > **Asetukset** > **Bluetooth** > **Tila** > **Pois**.
- Poista langaton Bluetooth tekniikka käytöstä mobiililaitteen käyttöoppaan mukaisesti.

### **Laitteen lataaminen**

#### **VAROITUS**

Laite sisältää litiumioniakun. Lue lisätietoja varoituksista ja muista tärkeistä seikoista laitteen mukana toimitetusta *Tärkeitä turvallisuus- ja tuotetietoja* -oppaasta.

#### *HUOMAUTUS*

Estä korroosio puhdistamalla ja kuivaamalla liitinpinnat ja niiden ympäristö perusteellisesti ennen lataamista ja liittämistä tietokoneeseen. Katso puhdistusohjeet liitteestä.

- **1** Liitä USB-kaapeli tietokoneen USB-porttiin.
- **2** Kohdista laturin tapit laitteen takapuolella olevien liitinpintojen kanssa ja työnnä laturia  $(1)$ , kunnes se napsahtaa paikalleen.

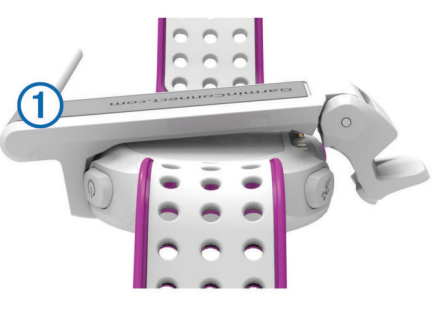

**3** Lataa laitteen akku täyteen.

## **Harjoittelu**

### **Harjoitukset**

Voit luoda mukautettuja harjoituksia, jotka sisältävät harjoitusvaihekohtaisia tavoitteita ja erilaisia matka-, aika- ja kaloriarvoja. Voit luoda harjoituksia Garmin Connect sivustossa tai valita sivustossa Garmin Connect harjoituksia sisältävän harjoitusohjelman ja siirtää sen laitteeseen.

Voit ajoittaa harjoituksia käyttämällä Garmin Connect sivustoa. Voit suunnitella harjoituksia etukäteen ja tallentaa ne laitteeseen.

#### **Harjoituksen hakeminen verkosta**

Harjoituksen lataamiseen kohteesta Garmin Connect tarvitaan tili Garmin Connect (*[Garmin Connect](#page-4-0)*, sivu 1).

- **1** Liitä laite tietokoneeseen.
- **2** Siirry osoitteeseen [www.garminconnect.com/workouts](http://www.garminconnect.com/workouts).
- **3** Luo ja tallenna uusi harjoitus.
- **4** Valitse **Lähetä laitteeseen** ja seuraa näytön ohjeita.
- **5** Irrota laite.

#### **Harjoituksen aloittaminen**

Ennen kuin voit aloittaa harjoituksen, sinun on ladattava harjoitus Garmin Connect sivustosta.

- **1** Valitse **Harjoittelu** > **Omat harjoitukset**.
- **2** Valitse harjoitus.
- **3** Valitse **Tee harjoitus**.

Kun olet aloittanut harjoituksen, laite näyttää kaikki sen vaiheet, sen mahdollisen tavoitteen ja nykyisen harjoituksen tiedot.

#### **Tietoja harjoituskalenterista**

Laitteen harjoituskalenteri täydentää Garmin Connect sivustossa määrittämääsi harjoituskalenteria tai -aikataulua. Kun olet lisännyt muutaman harjoituksen Garmin Connect kalenteriin, voit lähettää ne laitteeseen. Kaikki laitteeseen lähetetyt ajoitetut harjoitukset näkyvät harjoituskalenterissa päivämäärän mukaan. Kun valitset päivän harjoituskalenterista, voit näyttää tai tehdä harjoituksen. Ajoitettu harjoitus säilyy laitteessa riippumatta siitä, teetkö sen vai ohitatko sen. Kun lähetät ajoitettuja harjoituksia Garmin Connect sivustosta, ne korvaavat aiemman harjoituskalenterin.

#### *Sivuston Garmin Connect harjoitusohjelmien käyttäminen*

Harjoitusohjelman lataamiseen kohteesta Garmin Connect tarvitaan tili Garmin Connect (*[Garmin Connect](#page-4-0)*, sivu 1).

Voit etsiä sivustosta Garmin Connect harjoitusohjelmia, ajoittaa harjoitukset ja ladata ohjelman laitteeseen.

- **1** Liitä laite tietokoneeseen.
- **2** Siirry osoitteeseen [www.garminconnect.com.](http://www.garminconnect.com)
- <span id="page-6-0"></span>**3** Valitse **Suunnittele** > **Harjoitusohjelmat**.
- **4** Valitse ja ajoita harjoitusohjelma.
- **5** Valitse **Suunnittele** > **Kalenteri**.
- **6** Valitse  $\geq$  ja seuraa näytön ohjeita.

### **Intervalliharjoitukset**

Voit luoda intervalliharjoituksia etäisyyden tai ajan perusteella. Laite tallentaa mukautetun intervalliharjoituksen siihen asti, kun luot uuden intervalliharjoituksen. Voit käyttää avoimia intervalleja rataharjoituksissa ja juostessasi tietyn pituisia matkoja. Kun valitset  $\bullet$ , laite tallentaa intervallin ja siirtyy lepointervalliin.

#### **Intervalliharjoituksen luominen**

- **1** Valitse **Harjoittelu** > **Intervallit** > **Muokkaa** > **Intervalli** > **Tyyppi**.
- **2** Valitse **Matka**, **Aika** tai **Avoin**.

**VIHJE:** voit luoda avoimen intervallin valitsemalla tyypiksi Avoin.

- **3** Määritä tarvittaessa harjoituksen matka- tai aikaintervalli ja valitse  $\checkmark$ .
- **4** Valitse **Lepo**.
- **5** Valitse **Matka**, **Aika** tai **Avoin**.
- **6** Määritä tarvittaessa lepointervallin matka- tai aika-arvo ja valitse  $\checkmark$ .
- **7** Valitse vähintään yksi vaihtoehto:
	- Määritä toistojen määrä valitsemalla **Toisto**.
	- Lisää avoin lämmittely harjoitukseen valitsemalla **Lämmittely** > **Käytössä**.
	- Lisää avoin jäähdyttely harjoitukseen valitsemalla **Jäähdyttely** > **Käytössä**.

#### **Intervalliharjoituksen aloittaminen**

- **1** Valitse **Harjoittelu** > **Intervallit** > **Tee harjoitus**.
- 2 Valitse  $\hat{\mathcal{X}}$ .
- **3** Jos intervalliharjoitus sisältää lämmittelyn, aloita ensimmäinen intervalli valitsemalla  $\boldsymbol{\bigcirc}$ .
- **4** Seuraa näytön ohjeita.

Kun olet tehnyt kaikki intervallit, näyttöön tulee ilmoitus.

#### **Intervalliharjoituksen pysäyttäminen**

- Voit lopettaa intervallin kesken milloin tahansa valitsemalla  $\mathbf{\Omega}$
- Voit pysäyttää ajanoton milloin tahansa valitsemalla  $\hat{\mathcal{X}}$ .
- Jos lisäsit jäähdyttelyn intervalliharjoitukseen, lopeta intervalliharjoitus valitsemalla  $\boldsymbol{\bigtriangledown}$ .

### **Omat ennätykset**

Kun saat juoksun päätökseen, laite näyttää mahdolliset uudet omat ennätykset, joita teit juoksun aikana. Omat ennätykset sisältävät useiden tavallisimpien juoksumatkojen nopeimmat ajat ja pisimmän juoksun.

#### **Omien ennätysten tarkasteleminen**

- **1** Valitse **Valikko** > **Ennätykset**.
- **2** Valitse ennätys.
- **3** Valitse **Katso ennätys**.

#### **Oman ennätyksen tyhjentäminen**

- **1** Valitse **Valikko** > **Ennätykset**.
- **2** Valitse poistettava ennätys.
- **3** Valitse **Tyhjennä ennätys** > **Kyllä**. **HUOMAUTUS:** tämä ei poista tallennettuja suorituksia.

#### **Oman ennätyksen palauttaminen**

Voit palauttaa jokaisen oman ennätyksen vastaamaan aiemmin tallennettua ennätystä.

- **1** Valitse **Valikko** > **Ennätykset**.
- **2** Valitse palautettava ennätys.
- **3** Valitse **Edellinen** > **Kyllä**.

**HUOMAUTUS:** tämä ei poista tallennettuja suorituksia.

#### **Kaikkien omien ennätysten tyhjentäminen**

Valitse **Valikko** > **Ennätykset** > **Tyhjennä kaikki ennätykset** > **Kyllä**.

**HUOMAUTUS:** tämä ei poista tallennettuja suorituksia.

## **ANT+® anturit**

Laitetta voidaan käyttää langattomien ANT+ anturien kanssa. Lisätietoa yhteensopivuudesta ja lisäanturien ostosta on osoitteessa <http://buy.garmin.com>.

### **Sykevyön asettaminen paikalleen**

**HUOMAUTUS:** jos sinulla ei ole sykevyötä, voit ohittaa tämän kohdan.

Käytä sykevyötä iholla heti rintalastan alapuolella. Sen pitäisi olla niin lähellä ihoa, että se pysyy paikallaan harjoituksen ajan.

**1** Liitä sykevyömoduuli ① hihnaan.

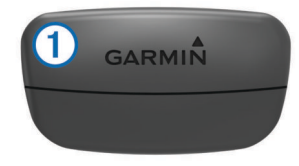

Moduulissa ja hihnassa olevien Garmin® logojen on oltava ylöspäin.

**2** Kostuta hihnan taustapuolen elektrodit 2 ja kosketuspinnat , jotta sykevyö saa hyvön kontaktin ihoon.

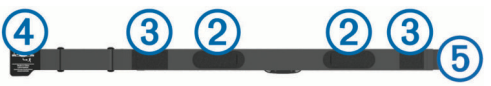

**3** Kierrä hihna rintakehän ympärille ja liitä  $\Phi$  päät yhteen  $\Phi$ . **HUOMAUTUS:** pesumerkki ei saa taittua.

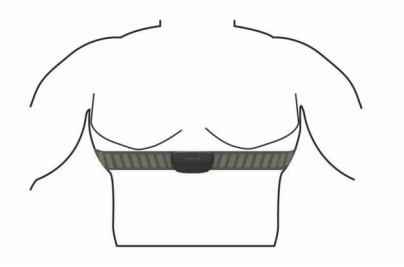

Logojen Garmin on oltava ylöspäin.

**4** Tuo laite enintään 3 m (10 jalan) päähän sykevyöstä.

Kun sykevyö on paikallaan, se aktivoituu ja alkaa lähettää tietoja.

**VIHJE:** jos syketiedot ovat virheellisiä tai eivät näy, katso vianmääritysvinkit [www.garmin.com/HRMcare.](http://www.garmin.com/HRMcare)

#### **Sykealueiden määrittäminen**

Laite määrittää oletussykealueet alkumäärityksen profiilitietojen perusteella. Määritä maksimisyke, jotta saat mahdollisimman tarkat kaloritiedot suorituksen aikana. Voit määrittää sykealueet myös manuaalisesti ja määrittää leposykkeen.

**1** Valitse **Valikko** > **Asetukset** > **Käyttäjäprofiili** > **Sykealueet**  > **Perusta:**.

- <span id="page-7-0"></span>**2** Valitse vaihtoehto:
	- Valitsemalla **Lyöntiä/min** voit tarkastella ja muokata sykealuetta (lyöntiä minuutissa).
	- Valitsemalla **% maksimisykkeestä** voit tarkastella ja muokata maksimisykkeen prosenttialuetta.
	- Valitsemalla **%SYV** voit tarkastella ja muokata alueita prosenttiosuutena sykevarannosta (maksimisyke miinus leposyke).
- **3** Valitse **Maksimisyke** ja määritä maksimisykkeesi.
- **4** Valitse sykealue ja määritä arvo kullekin alueelle.
- **5** Valitse **Leposyke** ja määritä leposyke.

#### *Tietoja sykealueista*

Monet urheilijat hyödyntävät sykealueita mitatessaan ja kohentaessaan kardiovaskulaarista kuntoaan sekä sydän- ja verisuonielimistönsä terveyttä. Sykealueet ovat vaihteluvälejä, joiden rajakohdiksi on määritetty tietty minuuttikohtaisten sydämenlyöntien määrä. Sykealueet on yleisesti jaoteltu viiteen ja numeroitu 1-5 sykkeen nousun mukaan. Sykealueet lasketaan yleensä prosentteina maksimisykkeestä.

#### *Kuntoilutavoitteet*

Kun tiedät omat sykealueesi, voit paremmin mitata ja kohentaa kuntoasi näiden periaatteiden avulla.

- Syke on hyvä harjoituksen vaativuuden mittari.
- Harjoitteleminen tietyillä sykealueilla voi vahvistaa kardiovaskulaarista kapasiteettia ja kuntoa.
- Kun tiedät sykealueesi, pystyt välttämään liikaharjoittelua ja pienentämään loukkaantumisriskiä.

Jos tiedät maksimisykkeesi, voit tarkistaa kuntotavoitteitasi parhaiten vastaavan sykealueen *[Sykealuelaskenta](#page-11-0)*, sivu 8 osion taulukosta.

Jos et tiedä maksimisykettäsi, käytä jotakin Internet-laskuria. Maksimisyke voidaan myös mitata joillakin kuntosaleilla. Oletusarvoinen maksimisyke on 220 miinus ikäsi.

#### **Vinkkejä, jos syketiedot ovat vääriä**

Jos syketiedot ovat vääriä tai eivät näy oikein, kokeile seuraavia toimia.

- Kostuta elektrodit ja kosketuspinnat uudelleen.
- Kiristä hihna rintakehäsi ympärille.
- Lämmittele 5 10 minuuttia.
- Noudata hoito-ohjeita [www.garmin.com/HRMcare.](http://www.garmin.com/HRMcare)
- Käytä puuvillaista paitaa tai kastele hihnan molemmat puolet perusteellisesti.

Synteettiset kankaat, jotka hankaavat tai lepattavat sykevyötä vasten, voivat muodostaa staattista sähköä, joka häiritsee sykesignaaleja.

• Siirry kauemmas kohteista, jotka voivat häiritä sykevyön toimintaa.

Häiriöitä voivat aiheuttaa voimakkaat sähkömagneettiset kentät, jotkin 2,4 GHz:n langattomat anturit, voimajohdot, sähkömoottorit, uunit, mikroaaltouunit, 2,4 GHz:n langattomat puhelimet ja langattoman lähiverkon tukiasemat.

### **ANT+ antureiden pariliitos**

Aseta sykevyö tai anturi paikalleen, ennen kuin muodostat pariliitoksen.

Pariliitoksen avulla langattomat ANT+ anturit, kuten sykevyö, liitetään Garmin laitteeseesi.

**1** Tuo laite enintään 3 m päähän anturista.

**HUOMAUTUS:** pysy 10 m päässä muista ANT+ antureista pariliitoksen muodostamisen aikana.

- **2** Valitse **Valikko** > **Asetukset** > **Anturit** > **Lisää tunnistin**.
- **3** Valitse anturi.

Kun anturi on pariliitetty laitteen kanssa, näyttöön tulee ilmoitus. Voit mukauttaa tietokentän näyttämään anturin tiedot.

### **Jalka-anturi**

Laite on yhteensopiva jalka-anturin kanssa. Jalka-anturin avulla voit tallentaa tahti- ja matkatietoja GPS-ominaisuuden käyttämisen sijasta, kun harjoittelet sisätiloissa tai GPS-signaali on heikko. Jalka-anturi on valmiustilassa ja valmis lähettämään tietoja (kuten sykevyö).

Kun jalka-anturi on ollut 30 minuuttia käyttämättä, se kytkeytyy pois toiminnasta säästääkseen paristoa. Kun pariston virta on vähissä, siitä näkyy ilmoitus laitteessa. Pariston käyttöaikaa on jäljellä noin viisi tuntia.

#### **Lähteminen juoksulenkille käyttäen jalka-anturia**

Ennen kuin lähdet juoksulenkille, sinun on pariliitettävä jalkaanturi ja laite (*ANT+ antureiden pariliitos*, sivu 4).

Sisätiloissa juostessasi voit käyttää jalka-anturia tahdin, matkan ja juoksurytmin tallentamiseen. Kun juokset ulkona käyttäen jalka-anturia, voit lisäksi tallentaa juoksurytmien rinnalla GPStahtia ja -matkaa.

- **1** Asenna jalka-anturi sen ohjeiden mukaisesti.
- **2** Poista GPS käytöstä tarvittaessa (*[Sisäharjoittelu](#page-9-0)*, sivu 6).
- 3 Aloita ajanotto valitsemalla  $\hat{\mathcal{X}}$ .
- **4** Lähde matkaan.
- 5 Pysäytä ajanotto juoksulenkin jälkeen valitsemalla  $\hat{\mathcal{F}}$ .

#### **Jalka-anturin kalibrointi**

Jalka-anturi kalibroituu itse. Nopeus- ja matkatietojen tarkkuus paranee, kun olet juossut muutaman kerran ulkona käyttäen GPS-ominaisuutta.

### **Historia**

Historia sisältää tiedot ajasta, matkasta, kaloreista, keskinopeudesta ja kierroksista sekä valinnaisen ANT+ tunnistimen tiedot.

**HUOMAUTUS:** kun laitteen muisti on täynnä, laite alkaa korvata vanhimpia tietoja.

### **Historiatietojen tarkasteleminen**

- **1** Valitse **Valikko** > **Historia** > **Toiminnot**.
- **2** Voit tarkastella tallennettuja toimintoja painikkeilla  $\wedge$  ja  $\nabla$ .
- **3** Valitse toiminto.
- **4** Valitse vaihtoehto:
	- Valitsemalla **Tiedot** voit näyttää lisätietoja toiminnosta.
	- Valitsemalla **Kierrokset** voit valita kierroksen ja näyttää lisätietoja kustakin kierroksesta.
	- Valitsemalla **Poista** voit poistaa valitun toiminnon.

### **Kaikkien tietojen näyttäminen**

Voit tarkastella laitteeseen ajan myötä tallennettuja matka- ja aikatietoja.

- **1** Valitse **Valikko** > **Historia** > **Yhteensä**.
- **2** Valitse tarvittaessa toiminnon tyyppi.
- **3** Voit tarkastella viikoittaisia tai kuukausittaisia kokonaismääriä valitsemalla vaihtoehdon.

### **Historiatietojen poistaminen**

- **1** Valitse **Valikko** > **Historia** > **Asetukset**.
- **2** Valitse vaihtoehto:
	- Valitsemalla **Poista kaikki toiminnot** voit poistaa kaikki toiminnot historiasta.

<span id="page-8-0"></span>• Valitsemalla **Nollaa yhteismäärät** voit nollata kaikki matkan ja ajan kokonaismäärät.

**HUOMAUTUS:** tämä ei poista tallennettuja toimintoja.

**3** Vahvista valintasi.

### **Tietojen hallinta**

**HUOMAUTUS:** laite ei ole yhteensopiva Windows® 95, 98, Me ja Windows NT® eikä Mac® OS 10.3 käyttöjärjestelmien ja niitä aiempien kanssa.

#### **Tiedostojen poistaminen**

#### *HUOMAUTUS*

Jos et ole varma tiedoston käyttötarkoituksesta, älä poista sitä. Laitteen muistissa on tärkeitä järjestelmätiedostoja, joita ei saa poistaa.

- **1** Avaa **Garmin** asema tai -taltio.
- **2** Avaa kansio tai taltio tarvittaessa.
- **3** Valitse tiedosto.
- **4** Paina näppäimistön **Delete**-näppäintä.

#### **USB-kaapelin irrottaminen**

Jos laite on liitetty tietokoneeseen siirrettävänä laitteena tai taltiona, laite on poistettava tietokoneesta turvallisesti, jotta tietoja ei häviäisi. Jos laite on liitetty tietokoneeseen Windows kannettavana laitteena, turvallinen poistaminen ei ole välttämätöntä.

- **1** Valitse toinen seuraavista vaihtoehdoista:
	- Valitse tietokoneen Windows ilmaisinalueelta **Poista laite turvallisesti** -kuvake ja valitse laite.
	- Vedä tietokoneessa Mac taltion symboli roskakoriin.
- **2** Irrota kaapeli tietokoneesta.

## **Laitteen mukauttaminen**

### **Käyttäjäprofiilin määrittäminen**

Voit päivittää sukupuoli-, syntymävuosi-, pituus-, paino- ja sykealueasetuksesi (*[Sykealueiden määrittäminen](#page-6-0)*, sivu 3). Laite laskee tarkat harjoitustiedot antamiesi tietojen perusteella.

- **1** Valitse **Valikko** > **Asetukset** > **Käyttäjäprofiili**.
- **2** Valitse vaihtoehto.

#### **Toimintoasetukset**

Näillä asetuksilla voit mukauttaa laitetta harjoittelutarpeidesi mukaan. Voit esimerkiksi mukauttaa tietonäyttöjä ja ottaa käyttöön hälytyksiä sekä harjoitusominaisuuksia.

#### **Tietonäyttöjen mukauttaminen**

Voit mukauttaa toimintoasetusten tietonäyttöjä.

- **1** Valitse **Valikko** > **Asetukset** > **Toimintoasetukset** > **Tietonäkymät**.
- **2** Valitse näyttö.
- **3** Ota tietonäyttö tarvittaessa käyttöön.
- **4** Valitse tietokenttä tarvittaessa.

#### **Hälytykset**

Hälytysten avulla voit harjoitella tiettyjä syke- ja tahtitavoitteita varten ja määrittää juoksu- ja kävelyaikavälejä.

#### *Aluehälytysten asettaminen*

Aluehälytys ilmoittaa aina, kun laite on tietyn arvoalueen ylä- tai alapuolella. Jos käytät esimerkiksi valinnaista sykemittaria, voit määrittää laitteen hälyttämään, kun syke on alle 90 lyöntiä minuutissa (bpm) ja yli 180 bpm.

- **1** Valitse **Valikko** > **Asetukset** > **Toimintoasetukset** > **Hälytykset**.
- **2** Valitse **Syke** tai **Tahti**.
- **3** Ota hälytys käyttöön.
- **4** Anna vähimmäis- ja enimmäisarvot.

Joka kerta kun ylität tai alitat määritetyn alueen, näkyviin tulee ilmoitus. Laitteesta kuuluu myös äänimerkki tai se värisee, jos äänet ovat käytössä (*[Laitteen äänten määrittäminen](#page-9-0)*, sivu 6).

#### *Kävelytaukohälytysten asettaminen*

Joissakin juoksuohjelmissa käytetään ajoitettuja kävelytaukoja säännöllisin väliajoin. Esimerkiksi pitkän juoksuharjoituksen aikana voit määrittää laitteen hälyttämään, kun olet juossut 4 minuuttia, minkä jälkeen kävelet 1 minuutin ja toistat saman. Auto Lap® toimii oikein, kun käytät juoksu-/kävelyhälytyksiä.

- **1** Valitse **Valikko** > **Asetukset** > **Toimintoasetukset** > **Hälytykset** > **Juoksu/kävely** > **Tila** > **Käytössä**.
- **2** Valitse **Juoksuaika** ja anna aika.
- **3** Valitse **Kävelyaika** ja anna aika.

Joka kerta kun saavutat hälytyksen arvon, näyttöön tulee ilmoitus. Laitteesta kuuluu myös äänimerkki tai se värisee, jos äänet ovat käytössä (*[Laitteen äänten määrittäminen](#page-9-0)*, sivu 6).

#### **Käyttäminen: Auto Pause®**

Auto Pause -toiminnolla voit keskeyttää ajanoton automaattisesti, kun pysähdyt tai tahtisi laskee tietyn arvon alle. Tämä ominaisuus on hyödyllinen, jos toiminto sisältää liikennevaloja tai muita paikkoja, joissa on hidastettava tai pysähdyttävä.

**HUOMAUTUS:** historiatietoja ei tallenneta, kun ajanotto on pysäytetty tai keskeytetty.

- **1** Valitse **Valikko** > **Asetukset** > **Toimintoasetukset** > **Auto Pause**.
- **2** Valitse vaihtoehto:
	- Valitsemalla **Pysäytettynä** voit keskeyttää ajanoton automaattisesti, kun pysähdyt.
	- Valitsemalla **Mukautettu** voit keskeyttää ajanoton automaattisesti, kun tahtisi laskee tietyn arvon alle.

#### **Kierrosten merkitseminen matkan mukaan**

Auto Lap -toiminnolla voit merkitä kierroksen automaattisesti tiettyyn etäisyyteen. Tämän ominaisuuden avulla voit helposti vertailla tehoa juoksulenkin eri osissa (esimerkiksi 1 mailin tai 5 kilometrin välein).

#### **1** Valitse **Valikko** > **Asetukset** > **Toimintoasetukset** > **Auto Lap** > **Matka**.

**2** Valitse matka.

Aina kun kierros tulee täyteen, näyttöön tulee ilmoitus, jossa näkyy kyseisen kierroksen aika. Laitteesta kuuluu myös äänimerkki tai se värisee, jos äänet ovat käytössä (*[Laitteen](#page-9-0) [äänten määrittäminen](#page-9-0)*, sivu 6).

Tarvittaessa voit mukauttaa tietonäyttöjä siten, että niissä näkyy tätä enemmän kierroksen tietoja.

#### **Automaattisen vierityksen käyttäminen**

Automaattisella vierityksellä voit katsoa kaikki harjoitustietonäytöt, kun ajanotto on käynnissä.

- **1** Valitse **Valikko** > **Asetukset** > **Toimintoasetukset** > **Automaattinen vieritys**.
- **2** Valitse näyttönopeus.

#### **Aikakatkaisuasetukset**

Aikakatkaisuasetukset vaikuttavat siihen, miten kauan laite pysyy harjoitustilassa esimerkiksi silloin, kun odotat kilpailun alkamista. Valitse **Valikko** > **Asetukset** > **Toimintoasetukset** > **Aikakatkaisu**.

- <span id="page-9-0"></span>**Normaali**: määrittää laitteen siirtymään virtaa säästävään kellotilaan, kun sitä ei ole käytetty 5 minuuttiin.
- **Pidennetty**: määrittää laitteen siirtymään virtaa säästävään kellotilaan, kun sitä ei ole käytetty 25 minuuttiin. Pidennetyssä tilassa akun kesto latausten välillä voi lyhentyä.

### **Järjestelmäasetukset**

Valitse **Valikko** > **Asetukset** > **Järjestelmä**.

- Kieli (*Laitteen kielen vaihtaminen*, sivu 6)
- Aika-asetukset (*Aika-asetukset*, sivu 6)
- Taustavaloasetukset (*Taustavaloasetukset*, sivu 6)
- Ääniasetukset (*Laitteen äänten määrittäminen*, sivu 6)
- Yksikköasetukset (*Mittayksiköiden muuttaminen*, sivu 6)
- Teeman väri (*Teeman värin vaihtaminen*, sivu 6)
- GPS (*Sisäharjoittelu*, sivu 6)
- Muotoasetukset (*Muotoasetukset*, sivu 6)

#### **Laitteen kielen vaihtaminen**

Valitse **Valikko** > **Asetukset** > **Järjestelmä** > **Kieli**.

#### **Aika-asetukset**

#### Valitse **Valikko** > **Asetukset** > **Järjestelmä** > **Kello**.

**Aikamuoto**: määrittää laitteeseen 12 tai 24 tunnin kellon.

**Aseta aika**: voit määrittää ajan manuaalisesti tai automaattisesti GPS-sijaintisi perusteella.

#### *Aikavyöhykkeet*

Aina kun käynnistät laitteen ja etsit satelliitteja, laite havaitsee aikavyöhykkeen ja kellonajan automaattisesti.

#### *Ajan asettaminen manuaalisesti*

Kellon aika asetetaan oletusarvoisesti automaattisesti, kun laite etsii satelliittisignaaleja.

- **1** Valitse **Valikko** > **Asetukset** > **Järjestelmä** > **Kello** > **Aseta aika** > **Manuaalinen**.
- **2** Valitse **Aika** ja määritä kellonaika.

#### *Hälytyksen asettaminen*

- **1** Valitse **Valikko** > **Asetukset** > **Hälytys** > **Tila** > **Käytössä**.
- **2** Valitse **Aika** ja anna aika.

#### **Taustavaloasetukset**

#### Valitse **Valikko** > **Asetukset** > **Järjestelmä** > **Taustavalo**.

**Tila**: määrittää taustavalon syttymään automaattisesti tai painikkeita ja hälytyksiä varten.

**Aikakatkaisu**: määrittää ajan, jonka kuluttua taustavalo sammuu.

#### **Laitteen äänten määrittäminen**

Laitteen ääniä ovat näppäinäänet, hälytysäänet ja värinä. Valitse **Valikko** > **Asetukset** > **Järjestelmä** > **Äänet**.

#### **Mittayksiköiden muuttaminen**

Voit mukauttaa matkan, tahdin ja nopeuden ja painon mittayksiköitä.

- **1** Valitse **Valikko** > **Asetukset** > **Järjestelmä** > **Yksikkö**.
- **2** Valitse mittatyyppi.
- **3** Valitse mittayksikkö.

#### **Teeman värin vaihtaminen**

**1** Valitse **Valikko** > **Asetukset** > **Järjestelmä** > **Teeman väri**.

**2** Valitse väri.

#### **Sisäharjoittelu**

Voit poistaa GPS-toiminnon käytöstä sisäharjoittelua varten tai akun säästämiseksi.

Valitse **Valikko** > **Asetukset** > **Järjestelmä** > **GPS** > **Pois**.

**VIHJE:** voit sulkea GPS:n myös valitsemalla  $\triangle$ .

Kun GPS ei ole käytössä, nopeus ja matka lasketaan laitteen kiihtyvyysanturin avulla. Kiihtyvyysanturi kalibroituu itse. Nopeus- ja matkatietojen tarkkuus paranee, kun olet juossut muutaman kerran ulkona käyttäen GPS-ominaisuutta. Kun käynnistät laitteen tai avaat sen lukituksen seuraavan kerran, se hakee taas satelliittisignaaleja.

#### **Muotoasetukset**

Valitse **Valikko** > **Asetukset** > **Järjestelmä** > **Muoto**.

**Juoksu**: määrittää laitteen näyttämään nopeuden tai tahdin.

**Viikon alku**: määrittää viikon ensimmäisen päivän viikkohistoriaa varten.

## **Laitteen tiedot**

### **Tekniset tiedot**

#### **Forerunner - tekniset tiedot**

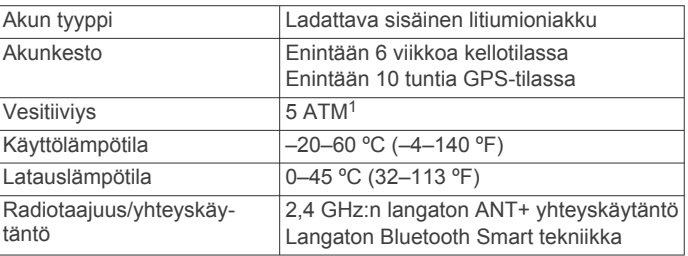

#### **Sykevyön tekniset tiedot**

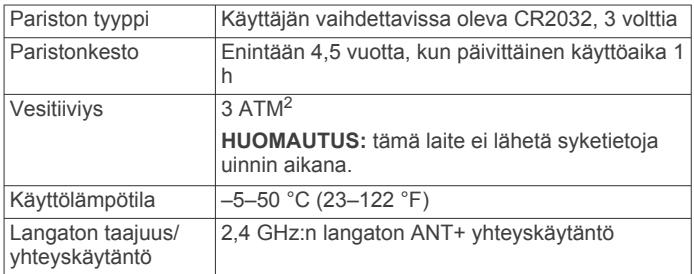

### **Laitteen huoltaminen**

#### *HUOMAUTUS*

Vältä kovia iskuja ja kovaa käsittelyä, koska se voi lyhentää laitteen käyttöikää.

Älä paina painikkeita veden alla.

Älä käytä terävää esinettä laitteen puhdistamiseen.

Vältä kemiallisia puhdistusaineita, liuottimia ja hyönteismyrkkyjä, jotka voivat vahingoittaa muoviosia ja pintoja.

Huuhtele laite perusteellisesti puhtaalla vedellä, kun laite on altistunut kloori- tai suolavedelle, aurinkovoiteelle, kosmetiikalle, alkoholille tai muille kemikaaleille. Pitkäaikainen altistuminen näille aineille saattaa vahingoittaa koteloa.

Älä säilytä laitetta erittäin kuumissa tai kylmissä paikoissa, koska laite saattaa vahingoittua pysyvästi.

#### **Laitteen puhdistaminen**

#### *HUOMAUTUS*

Pienikin määrä hikeä tai muuta kosteutta voi syövyttää sähköisiä liitinpintoja, kun laite on liitetty laturiin. Korroosio voi estää lataamisen ja tiedonsiirron.

<sup>1</sup> Laite kestää painetta, joka vastaa 50 metrin syvyyttä. Lisätietoja on osoitteessa

[www.garmin.com/waterrating.](http://www.garmin.com/waterrating)<br><sup>2</sup> Laite kestää painetta, joka vastaa 30 metrin syvyyttä. Lisätietoja on osoitteessa [www.garmin.com/waterrating.](http://www.garmin.com/waterrating)

- <span id="page-10-0"></span>**1** Käytä miedolla pesuaineliuoksella kostutettua liinaa.
- **2** Pyyhi laite kuivaksi.

Anna laitteen kuivua kokonaan puhdistuksen jälkeen.

#### **Sykevyön huoltaminen**

#### *HUOMAUTUS*

Irrota moduuli, ennen kuin peset hihnan. Hihnaan kertynyt hiki ja suola voivat heikentää sykevyön kykyä ilmoittaa tiedot tarkasti.

- Katso yksityiskohtaiset pesuohjeet osoitteesta [www.garmin.com/HRMcare.](http://www.garmin.com/HRMcare)
- Huuhtele hihna aina käytön jälkeen.
- Pese hihna pesukoneessa seitsemän käyttökerran välein.
- Älä laita hihnaa kuivausrumpuun.
- Kun kuivaat hihnaa, ripusta se roikkumaan tai aseta se tasaiselle pinnalle.
- Voit pidentää sykevyön käyttöikää irrottamalla moduulin, kun et käytä sitä.

#### **Sykevyön paristo**

#### **VAROITUS** Älä irrota vaihdettavaa paristoa terävällä esineellä.

Kysy lisätietoja paristojen hävittämisestä paikallisesta jätehuollosta. Perkloraattimateriaali – saattaa vaatia erityiskäsittelyä. Katso lisätietoja osoitteesta [www.dtsc.ca.gov](http://www.dtsc.ca.gov/hazardouswaste/perchlorate/) [/hazardouswaste/perchlorate.](http://www.dtsc.ca.gov/hazardouswaste/perchlorate/)

#### *Sykevyön pariston vaihtaminen*

- **1** Irrota ristipääruuvitaltalla moduulin taustapuolella olevat neljä ruuvia.
- **2** Irrota kansi ja paristo.

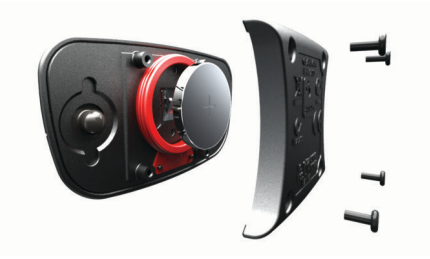

- **3** Odota 30 sekuntia.
- **4** Aseta uusi paristo paikalleen pluspuoli ylöspäin. **HUOMAUTUS:** älä vahingoita tai hukkaa O-rengastiivistettä.
- **5** Kiinnitä takakansi ja ruuvit takaisin. **HUOMAUTUS:** älä kiristä muttereita liian tiukalle.

Kun olet vaihtanut sykevyön pariston, tee tarvittaessa pariliitos sen ja laitteen välille uudelleen.

## **Vianmääritys**

### **Tuki ja päivitykset**

Garmin Express™ helpottaa näiden palvelujen käyttöä Garmin laitteissa. Kaikki palvelut eivät välttämättä ole käytettävissä laitteessasi.

- Tuotteen rekisteröiminen
- Tuoteoppaat
- Ohjelmistopäivitykset
- Kartta- tai kenttäpäivitykset
- Ajoneuvot, äänet ja muut ekstrat

### **Lisätietojen saaminen**

- Siirry osoitteeseen [www.garmin.com/intosports.](http://www.garmin.com/intosports)
- Siirry osoitteeseen [www.garmin.com/learningcenter.](http://www.garmin.com/learningcenter)
- Saat lisätietoja valinnaisista lisävarusteista ja varaosista osoitteesta <http://buy.garmin.com> tai Garmin jälleenmyyjältä.

### **Laitteen asetusten nollaaminen**

Jos laite lakkaa vastaamasta, se on ehkä nollattava. Tämä ei poista tietoja tai nollaa määrittämiäsi asetuksia.

- **1** Paina painiketta (<sup>1</sup>) 15 sekunnin ajan. Laite sammuu.
- **2** Käynnistä laite painamalla painiketta  $\Diamond$  yhden sekunnin ajan.

### **Käyttäjätietojen poistaminen**

Kaikki laitteen asetukset voidaan palauttaa tehtaalla määritettyihin oletusarvoihin.

**HUOMAUTUS:** tämä poistaa kaikki käyttäjän antamat tiedot, muttei historiatietoja.

- **1** Pidä painiketta painettuna ja valitse **Kyllä**, niin laite sammuu.
- **2** Kun pidät painiketta  $\Box$  painettuna, paina samalla painiketta , niin laite käynnistyy.
- **3** Valitse **Kyllä**.

### **Kaikkien oletusasetusten palauttaminen**

**HUOMAUTUS:** tämä poistaa kaikki käyttäjän määrittämät tiedot ja toimintohistorian.

Voit palauttaa kaikkien asetusten oletusarvot.

Valitse **Valikko** > **Asetukset** > **Järjestelmä** > **Palauta oletukset** > **Kyllä**.

### **Laitteen tietojen näyttäminen**

Voit näyttää laitteen tunnuksen, ohjelmistoversion, GPS-version ja ohjelmistotiedot.

Valitse **Valikko** > **Asetukset** > **Järjestelmä** > **Tietoja**.

### **Ohjelmiston päivittäminen**

Ennen kuin voit päivittää laitteen ohjelmiston, tarvitset Garmin Connect tilin ja sinun on ladattava Garmin Express sovellus.

**1** Liitä laite tietokoneeseen USB-kaapelilla.

Kun uusi ohjelmisto on saatavilla, Garmin Express sovellus lähettää sen laitteeseen.

- **2** Seuraa näytön ohjeita.
- **3** Älä irrota laitetta tietokoneesta, kun Garmin Express sovellus lataa ohjelmistoa.

**VIHJE:** jos ohjelmiston päivittäminen Garmin Express sovelluksella ei onnistu, sinun on ehkä ladattava suoritushistoriasi Garmin Connect sovellukseen ja poistettava se sen jälkeen laitteesta. Sen jälkeen päivityksen pitäisi mahtua laitteen muistiin.

### **Akunkeston maksimoiminen**

- Lyhennä taustavalon aikakatkaisuaikaa (*[Taustavaloasetukset](#page-9-0)*, sivu 6).
- Lyhennä aikakatkaisuaikaa kellotilaan (*[Aika-asetukset](#page-9-0)*, [sivu 6](#page-9-0)).
- Poista langaton Bluetooth ominaisuus käytöstä (*[Langattoman](#page-5-0) [Bluetooth tekniikan poistaminen käytöstä](#page-5-0)*, sivu 2).

#### **Siirtyminen kellotilaan**

Laitteen voi siirtää virtaa säästävään kellotilaan, joka lukitsee laitteen ja maksimoi akunkeston.

**1** Valitse **b**, kunnes **n**äkyy.

<span id="page-11-0"></span>Laite on kellotilassa.

**2** Voit avata laitteen lukituksen valitsemalla minkä tahansa näppäimen (paitsi <sup> $\Omega$ </sup>) ja valitsemalla  $\hat{\chi}$ .

#### **Laitteen sammuttaminen**

Voit sammuttaa laitteen pitkäaikaista säilytystä varten ja akunkeston maksimoimiseksi.

Paina (b-painiketta pitkään ja sammuta laite valitsemalla **Kyllä**.

## **Liite**

### **Sykealuelaskenta**

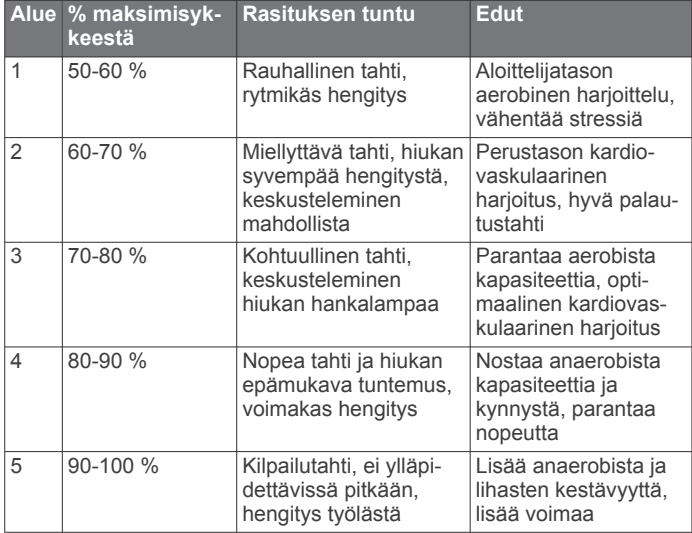

### **Tietokentät**

**Ajanotto**: nykyisen toiminnon sekuntikellon aika.

**Kalorit**: kulutettujen kalorien kokonaismäärä.

**Keskimääräinen syke**: nykyisen toiminnon keskisyke.

**Keskimääräinen tahti**: nykyisen toiminnon keskimääräinen tahti.

**Kierrosaika**: nykyisen kierroksen sekuntikellon aika.

**Kierrosmatka**: nykyisen kierroksen aikana kuljettu matka.

**Kierrostahti**: nykyisen kierroksen keskimääräinen tahti.

**Korkeus**: nykyisen sijaintisi korkeus merenpinnasta.

**Matka**: nykyisen jäljen tai toiminnon aikana kuljettu matka.

**Nopeus**: nykyinen kulkunopeus.

**Poljinnopeus**: juoksu Askeleet minuutissa (vasen ja oikea).

**Syke**: syke lyönteinä minuutissa.

**Sykealue**: Nykyinen sykealueesi. Oletusalueet perustuvat käyttäjäprofiiliisi ja maksimisykkeeseesi (220 miinus ikäsi).

**Tahti**: nykyinen tahti.

### **Software License Agreement**

BY USING THE DEVICE, YOU AGREE TO BE BOUND BY THE TERMS AND CONDITIONS OF THE FOLLOWING SOFTWARE LICENSE AGREEMENT. PLEASE READ THIS AGREEMENT CAREFULLY.

Garmin Ltd. and its subsidiaries ("Garmin") grant you a limited license to use the software embedded in this device (the "Software") in binary executable form in the normal operation of the product. Title, ownership rights, and intellectual property rights in and to the Software remain in Garmin and/or its thirdparty providers.

You acknowledge that the Software is the property of Garmin and/or its third-party providers and is protected under the United States of America copyright laws and international copyright treaties. You further acknowledge that the structure, organization, and code of the Software, for which source code is not provided, are valuable trade secrets of Garmin and/or its third-party providers and that the Software in source code form remains a valuable trade secret of Garmin and/or its third-party providers. You agree not to decompile, disassemble, modify, reverse assemble, reverse engineer, or reduce to human readable form the Software or any part thereof or create any derivative works based on the Software. You agree not to export or re-export the Software to any country in violation of the export control laws of the United States of America or the export control laws of any other applicable country.

### **Hakemisto**

#### <span id="page-12-0"></span>**A**

aika **[6](#page-9-0)** asetukset **[6](#page-9-0)** aikavyöhykkeet **[6](#page-9-0)** ajanotto **[1,](#page-4-0) [4](#page-7-0)** akku lataaminen **[2](#page-5-0)** maksimoiminen **[2](#page-5-0), [5,](#page-8-0) [7,](#page-10-0) [8](#page-11-0)** vaihtaminen **[7](#page-10-0)** alueet aika **[6](#page-9-0)** syke **[3](#page-6-0)** ANT+ antureiden pariliitos **[4](#page-7-0)** ANT+ anturit **[3](#page-6-0)** pariliitos **[4](#page-7-0)** asetukset **[5](#page-8-0) – [7](#page-10-0)** laite **[6](#page-9-0)** Auto Lap **[5](#page-8-0)** Auto Pause **[5](#page-8-0)** Automaattinen vieritys **[5](#page-8-0)**

#### **B**

Bluetooth tekniikka **[1,](#page-4-0) [2](#page-5-0)**

#### **G**

Garmin Connect **[2](#page-5-0)** tietojen tallentaminen **[1](#page-4-0)** Garmin Express laitteen rekisteröiminen **[7](#page-10-0)** ohjelmiston päivittäminen **[7](#page-10-0)** GPS **[1](#page-4-0)** lopettaminen **[6](#page-9-0)**

#### **H**

harjoittelu **[2](#page-5-0), [3](#page-6-0), [5](#page-8-0)** ohjelmat **[2](#page-5-0)** sivut **[1](#page-4-0)** harjoitukset **[2](#page-5-0)** lataaminen **[2](#page-5-0)** historia **[4](#page-7-0), [6](#page-9-0)** lähettäminen tietokoneeseen **[1](#page-4-0)** poistaminen **[4](#page-7-0)** hälytykset **[5](#page-8-0), [6](#page-9-0)**

#### **I**

intervallit, harjoitukset **[3](#page-6-0)**

#### **J**

jalka-anturi **[4](#page-7-0)** järjestelmäasetukset **[6](#page-9-0)**

#### **K**

kalenteri **[2](#page-5-0)** kartat, päivittäminen **[7](#page-10-0)** kello **[6](#page-9-0)** kellotila **[5](#page-8-0), [7](#page-10-0)** kieli **[6](#page-9-0)** kierrokset **[1](#page-4-0)** kuvakkeet **[1](#page-4-0)** kävelyintervallit **[5](#page-8-0)** käyttäjäprofiili **[5](#page-8-0)** käyttäjätiedot, poistaminen **[5](#page-8-0)**

#### **L**

laitteen asetusten nollaaminen **[7](#page-10-0)** laitteen mukauttaminen **[5](#page-8-0)** laitteen puhdistaminen **[6,](#page-9-0) [7](#page-10-0)** laitteen rekisteröiminen **[7](#page-10-0)** laitteen tunnus **[7](#page-10-0)** lataaminen **[2](#page-5-0)** lisävarusteet **[3](#page-6-0), [7](#page-10-0)** lukitseminen, näyttö **[7](#page-10-0)**

#### **M**

mittayksiköt **[6](#page-9-0)**

#### **N**

nopeus **[6](#page-9-0)**

näyttö **[6](#page-9-0)** lukitseminen **[7](#page-10-0)**

#### **O** ohjelmisto

päivittäminen **[7](#page-10-0)** versio **[7](#page-10-0)** omat ennätykset **[3](#page-6-0)** poistaminen **[3](#page-6-0)**

#### **P**

painikkeet **[1](#page-4-0), [6](#page-9-0)** pariliitos, älypuhelin **[2](#page-5-0)** paristo, vaihtaminen **[7](#page-10-0)** pariston vaihtaminen **[7](#page-10-0)** poistaminen historia **[4](#page-7-0)** kaikki käyttäjätiedot **[5,](#page-8-0) [7](#page-10-0)** omat ennätykset **[3](#page-6-0)** profiilit, käyttäjä **[5](#page-8-0)** päivitykset, ohjelmisto **[7](#page-10-0)**

### **S**

sisäharjoittelu **[6](#page-9-0)** software license agreement **[8](#page-11-0)** sovellukset **[2](#page-5-0)** älypuhelin **[2](#page-5-0)** syke **[1](#page-4-0)** alueet **[3](#page-6-0), [4,](#page-7-0) [8](#page-11-0)** hälytykset **[5](#page-8-0)** mittari [3,](#page-6-0) [4,](#page-7-0) [7](#page-10-0)

#### **T** tahti **[5](#page-8-0), [6](#page-9-0)**

taustavalo **[1,](#page-4-0) [6](#page-9-0)** tekniset tiedot **[6](#page-9-0)** tiedot siirtäminen **[1](#page-4-0)** tallentaminen **[1](#page-4-0)** tietokentät **[1](#page-4-0), [5](#page-8-0), [8](#page-11-0)** toimintojen tallentaminen **[1](#page-4-0)** tuotteen rekisteröiminen **[7](#page-10-0)**

### **U**

USB **[7](#page-10-0)** irrottaminen **[5](#page-8-0)**

### **V**

valikko **[1](#page-4-0)** vedenkestävyys **[6](#page-9-0)** vianmääritys **[4](#page-7-0), [7](#page-10-0)** virtapainike **[8](#page-11-0)** värinä **[6](#page-9-0)** värinäyttö **[6](#page-9-0)**

### **Ä**

älypuhelin pariliitos **[2](#page-5-0)** sovellukset **[2](#page-5-0)** äänet **[6](#page-9-0)**

# support.garmin.com

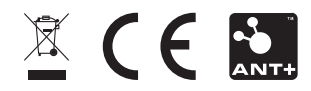